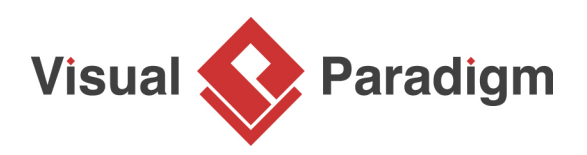

## **How to Hide-Away Toolbar Buttons in Visual Paradigm?**

Written Date : October 28, 2009

In Visual Paradigm, there are various functions in user interface available for users. However, not every button is useful to you. For this reason, we allow you to customize in order to display exactly the buttons you need. This can be done by hiding away buttons with corresponding functions that you do not use by XML. You can also share the setting with teammates, so that you can restrict their accesses to certain function. In the following tutorial, we will teach you how to remove UI widgets.

To customize Visual Paradigm:

1. Select **Help > Customize UI** from to application toolbar.

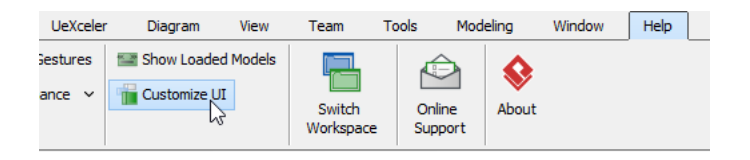

The **Customize UI** window will be shown.

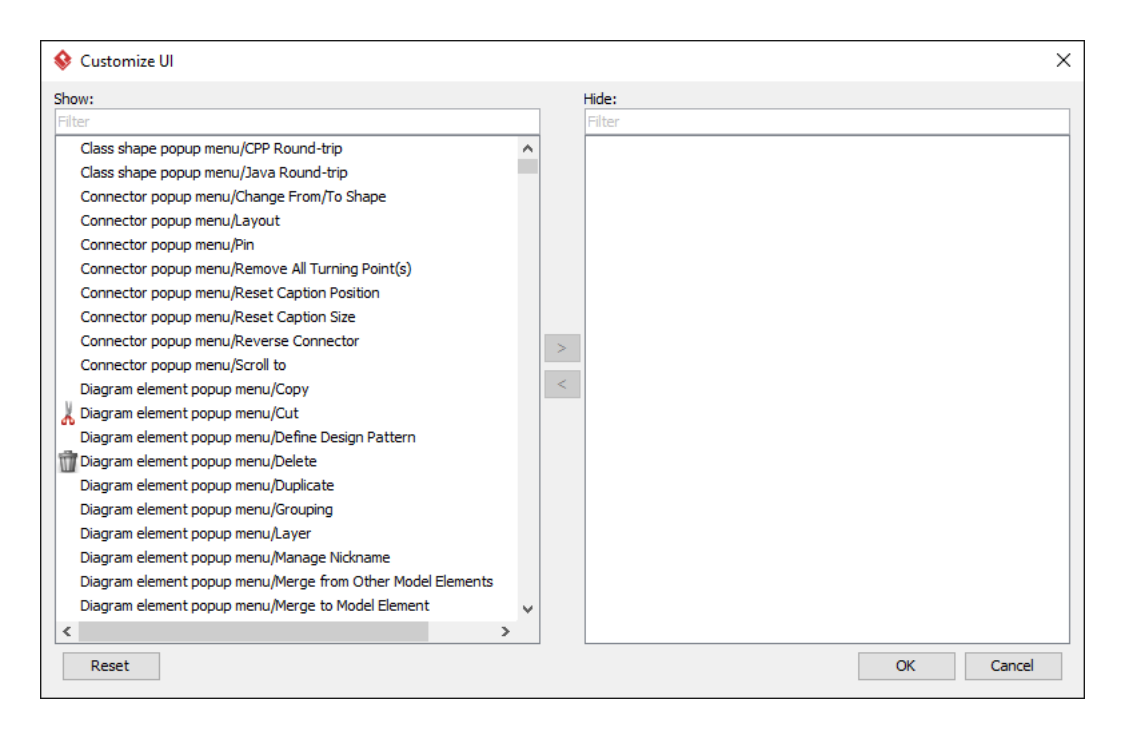

2. The feature are grouped based on their nature and location. For example, features named as **Toolbar/ORM/Reverse Database** means this feature is under the **ORM** group in the **Toolbar**. While **Toolbar** means the toolbar show under Classic User Interface, **Sleek Toolbar** means the toolbar shows under [Sleek UI.](https://www.youtube.com/watch?v=h7ZJXHj_DpI) If you want to disable a feature completely, make sure all menus and toolbars are hidden. Now, select the feature that you want to hide away, and click the > button to move them to the **Hide** list.

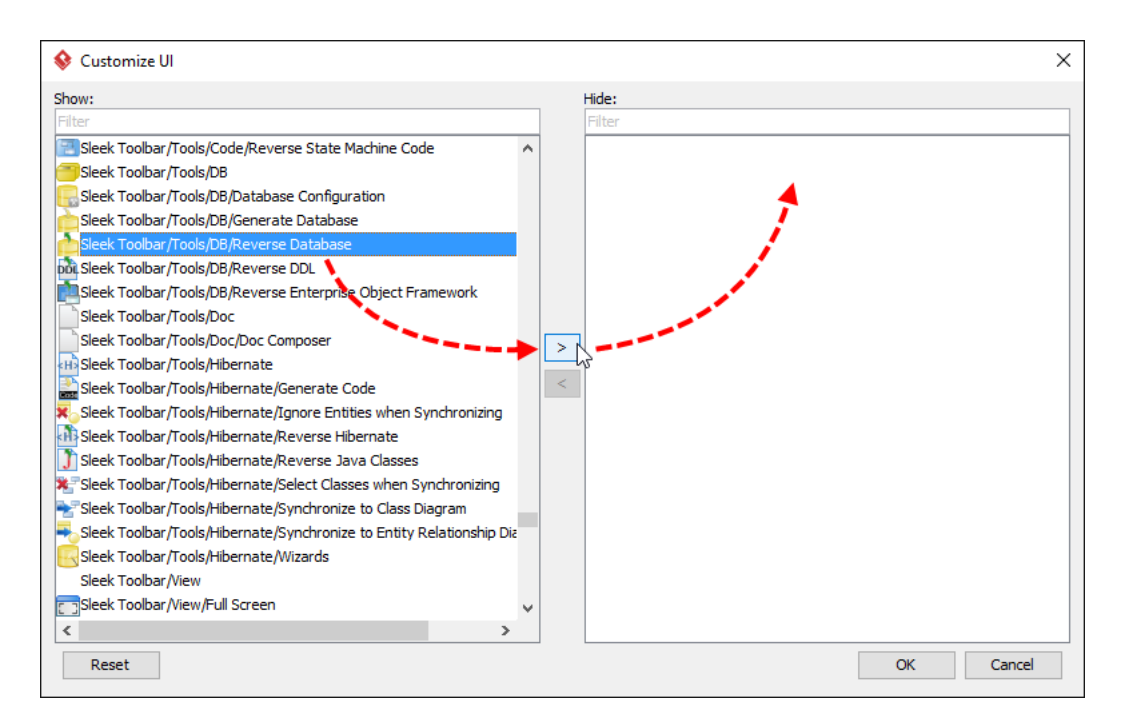

- 3. Once you finished selecting the features to hide, click **OK** to confirm. Restart Visual Paradigm for the change to take effect.
- 4. An XML file vpuicustomization.xml that stores the customized settings can be found at the following places:

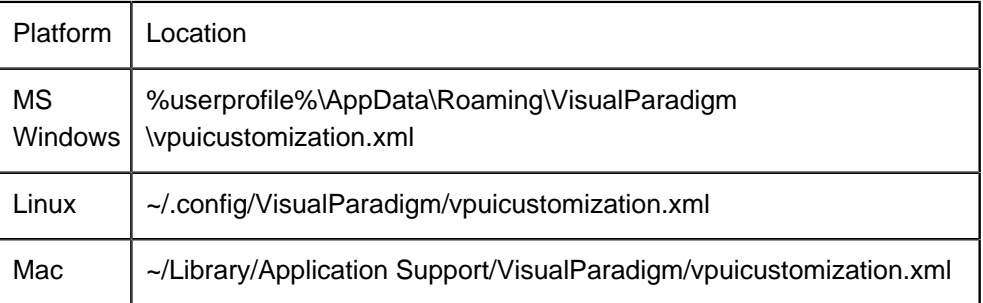

You can then share this file with your colleagues for them to apply the customization.

Related Links

• [Full set of UML tools and UML diagrams](https://www.visual-paradigm.com/features/uml-tool/)

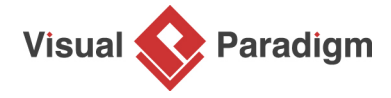

[Visual Paradigm home page](https://www.visual-paradigm.com/) [\(https://www.visual-paradigm.com/\)](https://www.visual-paradigm.com/)

[Visual Paradigm tutorials](https://www.visual-paradigm.com/tutorials/) [\(https://www.visual-paradigm.com/tutorials/\)](https://www.visual-paradigm.com/tutorials/)